# **TM**  $\mathbb{R}^{\prime}$  $E$ 34" Ultrawide Gaming Monitor

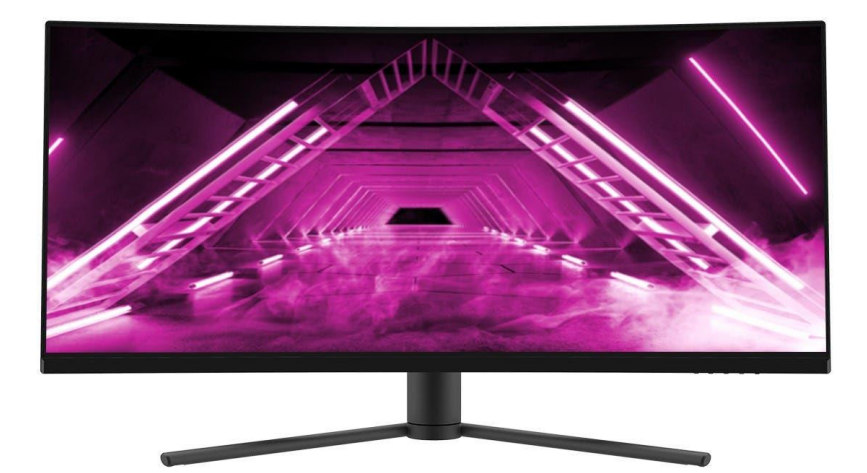

P/N 42772, 43246

#### User's Manual

# SAFETY WARNINGS AND GUIDELINES

Please read this entire manual before using this device, paying extra attention to these safety warnings and guidelines. Please keep this manual in a safe place for future reference.

- This device is intended for indoor use only.
- Do not expose this device to water or moisture of any kind. Do not place drinks or other containers with moisture on or near the device. If moisture does get in or on the device, immediately remove it from its power source and allow it to fully dry before reapplying power.
- Do not touch the device, the power cord, or any other connected cables with wet hands.
- Do not expose this device to excessive vibration, extreme force, shock, or fluctuations in temperature or humidity.
- Do not expose this device to excessively high temperatures. Do not place it in, on, or near a heat source, such as a fireplace, stove, radiator, etc. Do not leave it in direct sunlight.
- Do not place or install this device in an area where it can be exposed to excessive amounts of dust, humidity, oil, smoke, or combustible vapors.
- Do not block the ventilation holes in the monitor's casing. Do not place the monitor in a confined space with inadequate ventilation. Periodically check the ventilation holes to ensure they do not become clogged with dust, debris, or nearby items.
- This device uses a grounded power cord and requires a ground connection for safe operation. Ensure that the power source has a proper ground connection. Do not modify the plug or use a "cheater" plug to bypass the ground connection.
- Unplug this device from the power source when not in use.
- Take care to prevent damage to the power cord. Do not allow it to become crimped, pinched, walked on, or become tangled with other cords. Ensure that the power cord does not present a tripping hazard.
- Never unplug the unit by pulling on the power cord. Always grasp the connector head or adapter body.
- Clean using a soft, dry cloth only. Do not use chemical cleaners, solvents, or detergents. For stubborn deposits, moisten the cloth with warm water.
- This monitor has no user serviceable parts. Do not open the case or otherwise attempt to modify this monitor.
- Do not leave a single image on the display for a long period of time. Doing so could cause "burn-in" of the image. It is recommended to use a variable desktop background and to use a screen saver to prevent "burn-in". Alternatively, ensure that the monitor is powered off for at least 2 hours out of every 12.
- Keep the original foam packaging material for use when installing or removing the included stand.

### FEATURES

- 2x HDMI<sup>®</sup> 2.0, and 2x DisplayPort<sup>®</sup> 1.4a video inputs
- 3440 x 1440p @ 144Hz maximum video resolution
- 21:9 aspect ratio
- Quantum LCD display
- 4ms response time (MPRT 1ms)
- 3000:1 contrast ratio
- $\bullet$  Up to 400 cd/m<sup>2</sup> brightness
- 178° horizontal and vertical viewing angles
- Supports Adaptive Sync technology
- Supports Picture-in-Picture (PiP) and Picture-by-Picture (PbP) display modes
- 75 x 75 VESA<sup>®</sup> mounting pattern

### SYSTEM REQUIREMENTS

Operating System: Windows® 7/8/10 64-bit or higher

Processor (CPU): Intel® Core™ i5 or AMD Phenom™ II X3 or higher

Graphics Card: NVIDIA® GeForce® GTX950 or AMD Radeon™ R9 380 or higher

Memory: 6GB RAM

# CUSTOMER SERVICE

The Monoprice Customer Service department is dedicated to ensuring that your ordering, purchasing, and delivery experience is second to none. If you have any problem with your order, please give us an opportunity to make it right. You can contact a Monoprice Customer Service representative through the Live Chat link on our website www.monoprice.com or via email at support@monoprice.com. Check the website for support times and links.

### PACKAGE CONTENTS

Please take an inventory of the package contents to ensure you have all the items listed below. If anything is missing or damaged, please contact Monoprice Customer Service for a replacement.

> 1x 34" Ultrawide Gaming Monitor 1x DisplayPort® Cable 1x Stand Stem 1x Stand Base 3x M5x11 Screws 4x Wall Mount Screws 1x AC Power Cable 1x User's Manual

#### PRODUCT OVERVIEW

#### **Controls**

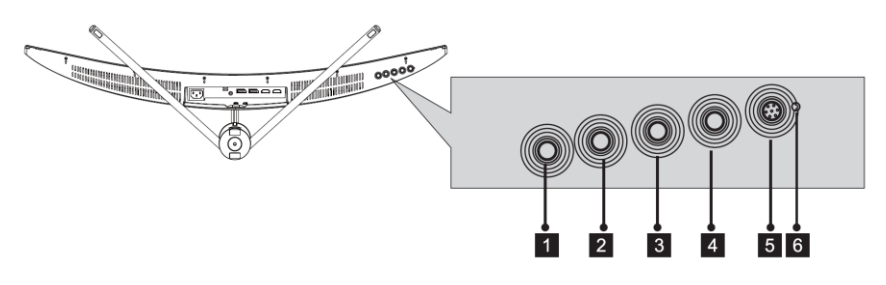

- 1. MENU: If the OSD menu is not displayed, press the MENU button to access the OSD menu. If the OSD menu is displayed, press the MENU button to enter a submenu. If editing a value, press the MENU button to save the edited value.
- 2. DOWN: If the OSD menu is displayed, press the DOWN button to move the menu highlight down. If editing a value in the OSD menu, press the DOWN button to decrease the value.
- 3. UP: If the OSD menu is displayed, press the UP button to move the menu highlight up. If editing a value in the OSD menu, press the UP button to increase the value. If the OSD menu is not displayed, press the UP button to toggle the FPS gaming crosshairs in the middle of the screen on or off and to cycle through the four different crosshair styles.
- 4. **EXIT:** If a submenu in the OSD menu is displayed, press the **EXIT** button to go back to the previous menu level. If the top level of the OSD menu is displayed, press the EXIT button to close the OSD menu. If editing a value in the OSD menu, press the EXIT button to cancel any changes made and exit editing.
- 5. POWER: Press the POWER button to turn the monitor on or off.
- 6. LED INDICATOR: If the LED INDICATOR is solid blue, the monitor is powered on and is operating normally. The LED INDICATOR flashes

blue when there is no video source, no horizontal or vertical signal is detected, or the voltage is low. If it flashes blue, ensure that your computer is on, that it isn't in sleep mode, and that all video cables are fully inserted and/or properly connected.

#### **Connections**

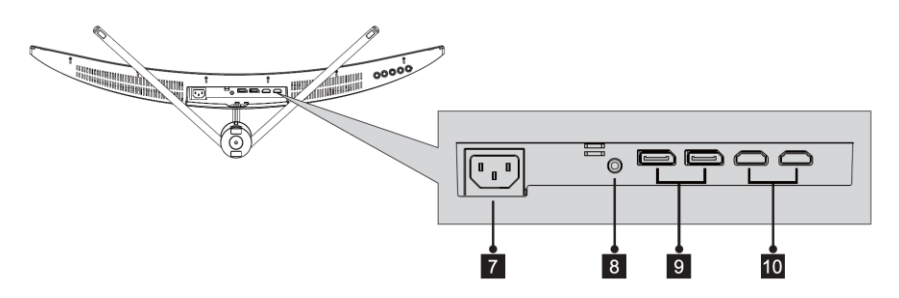

- 7. AC POWER SOCKET: IEC 60320 C14 panel connector for connecting the included AC Power Cable.
- 8. AUDIO: 3.5mm audio output for connecting headphones, powered speakers, etc.
- 9. DISPLAYPORT: Two DisplayPort<sup>®</sup> 1.4a video inputs.
- 10. HDMI: Two HDMI® 2.0 video inputs.

# INSTALLING THE STAND

Perform the following steps to assemble the stand and attach it to the monitor.

- 1. Remove the foam packaging from the box, then place it face down on a table or other flat surface.
- 2. Remove all accessories from the packaging and set them aside.
- 3. Remove the back half of the foam packaging to reveal the back of the monitor.

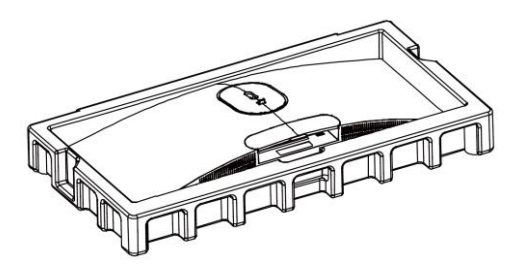

4. Attach the Stand Base to the Stand Stem using one of the included M5x11 Screws.

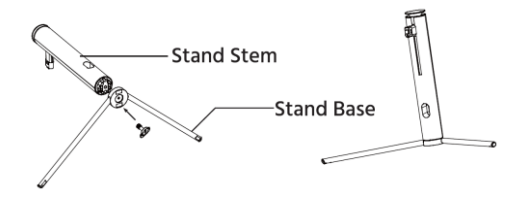

5. Press the button on the **Adapter Plate**, then remove it from the back of the monitor.

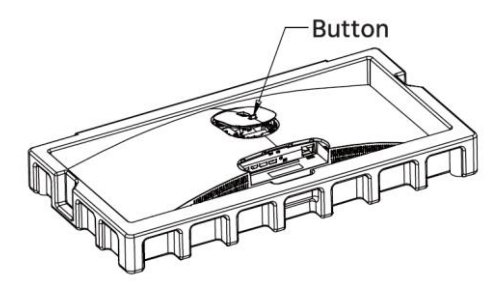

6. Attach the Adapter Plate to the Stand Assembly using two of the included M5x11 Screws.

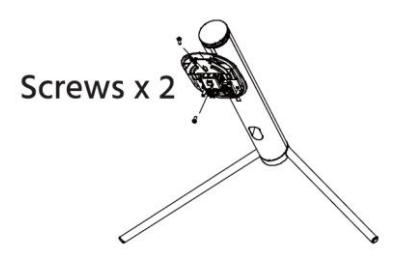

7. Reattach the **Adapter Plate** to the back of the monitor.

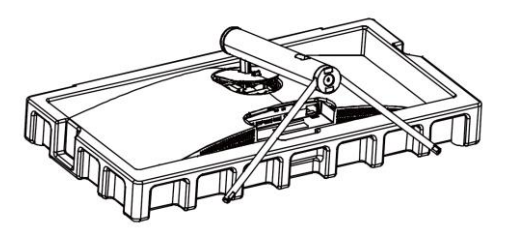

- 8. Remove the monitor from the foam packaging and stand it on a flat surface.
- 9. Reassemble the foam packaging and place it back in the box. Keep the box and foam packaging in a safe place for future use.

#### REMOVING THE STAND

Perform the following steps to remove the installed stand.

- 1. Remove the foam packaging from the box, then place the front half face down on a flat surface.
- 2. Place the monitor with the attached stand face down in the front half of the foam packaging.
- 3. Press the button on the Adapter Plate, then remove the Adapter Plate and Stand Assembly from the monitor.

# INSTALLING A MOUNT

Perform the following steps to attach the monitor to a wall or desk mount.

- 1. If the stand has been installed on the monitor, perform the steps in the REMOVING THE STAND section above. Otherwise, press the button on the Adapter Plate, then remove it from the back of the monitor.
- 2. Screw the 4 included Wall Mount Screws into the VESA® mount holes on the back of the monitor.

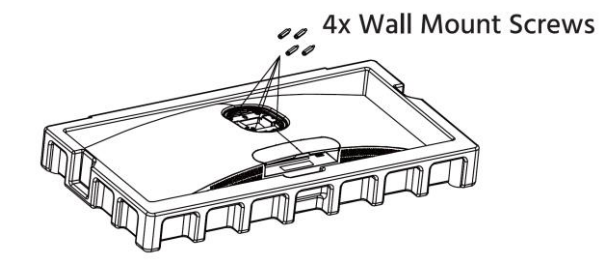

3. Attach the monitor to an assembled wall mount or desk mount (available separately) using the hardware that was included with the mount.

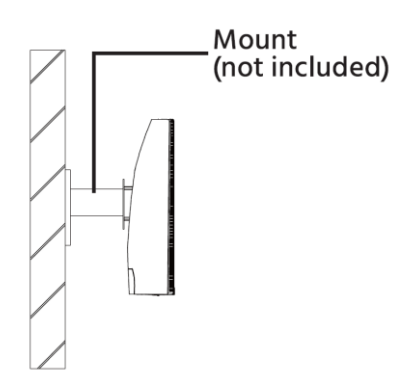

#### OSD MENU MAP

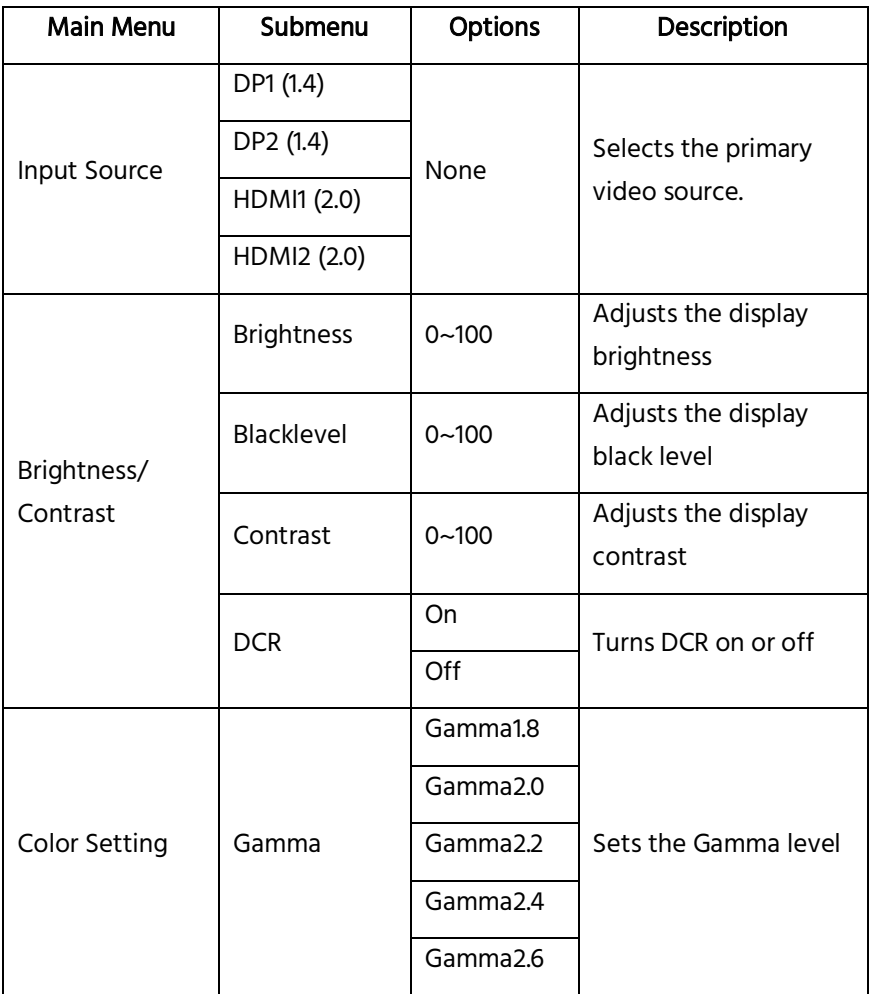

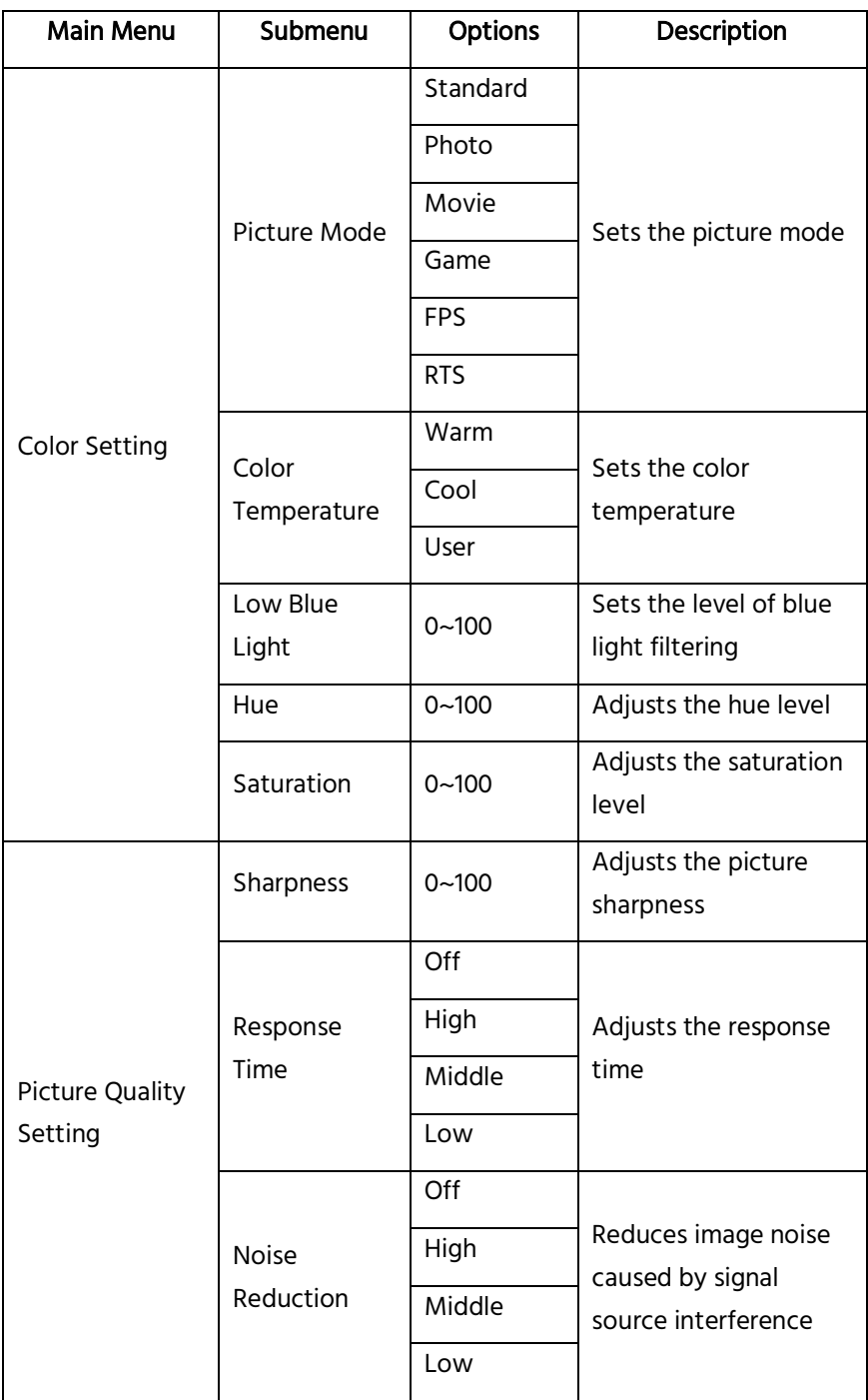

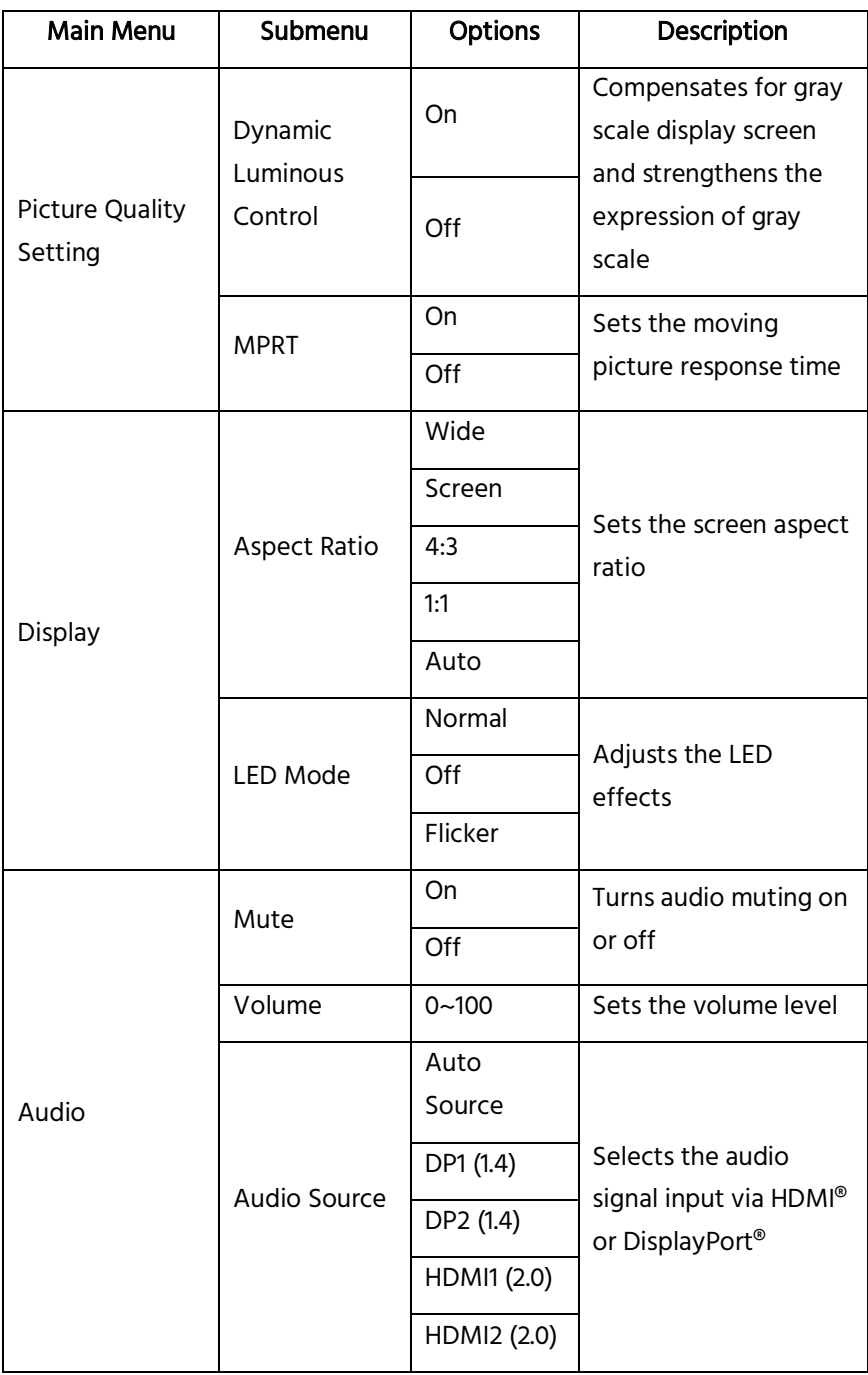

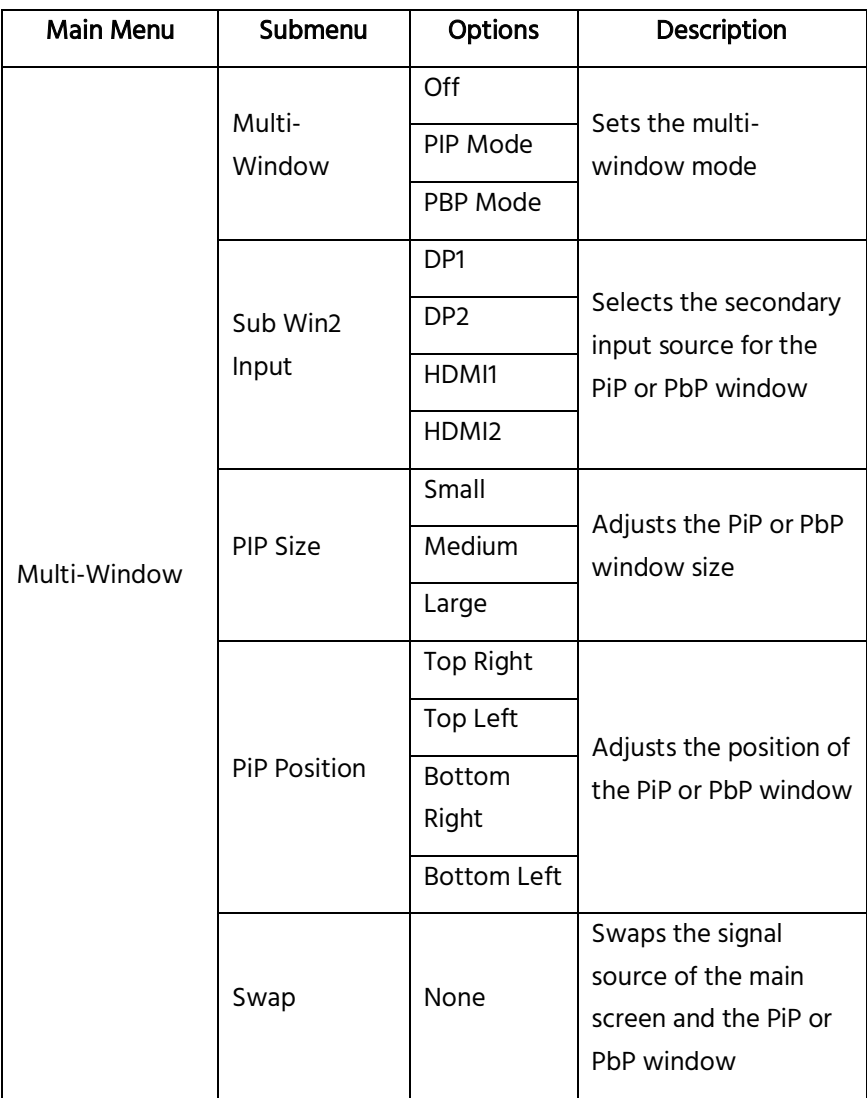

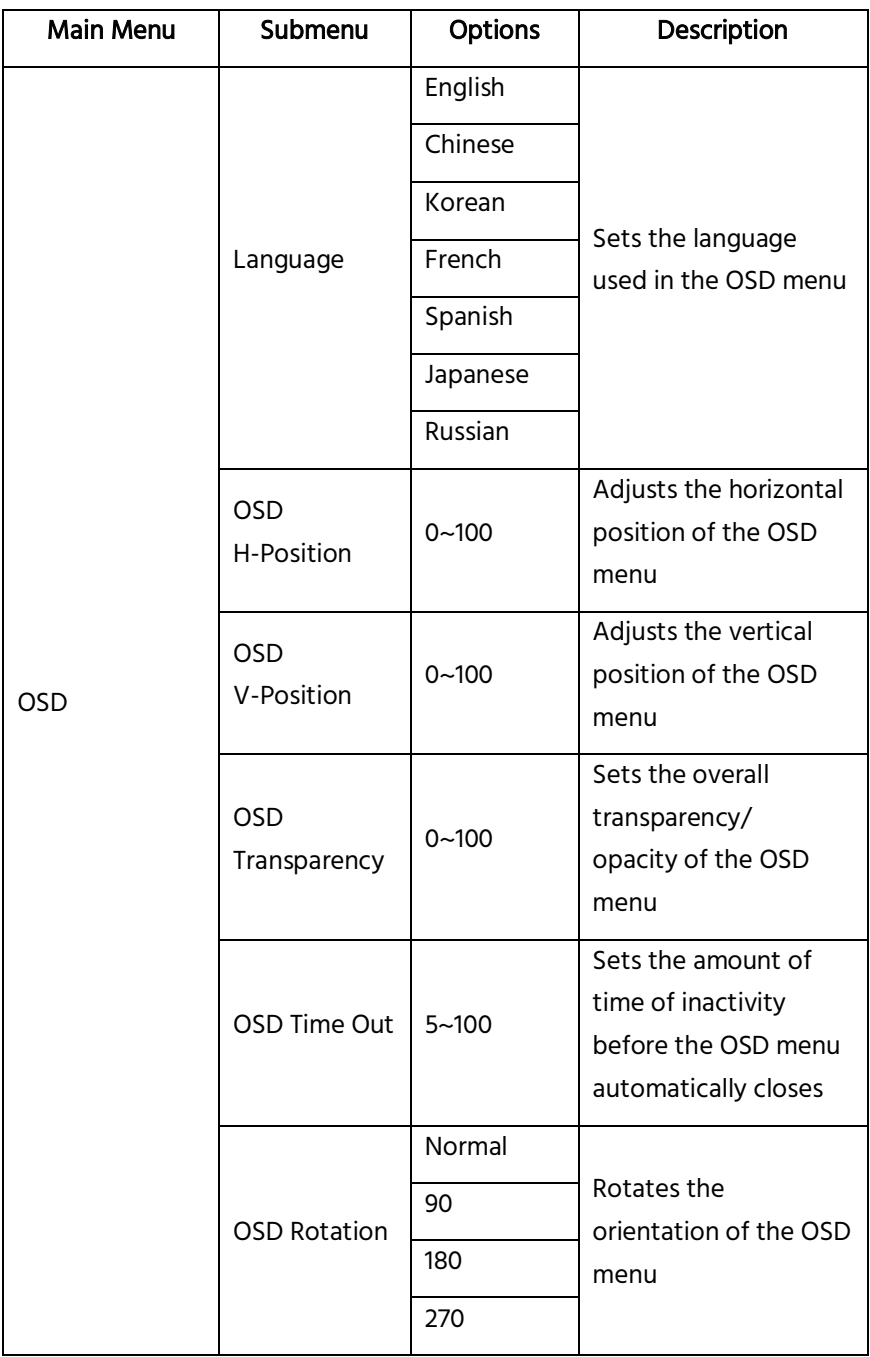

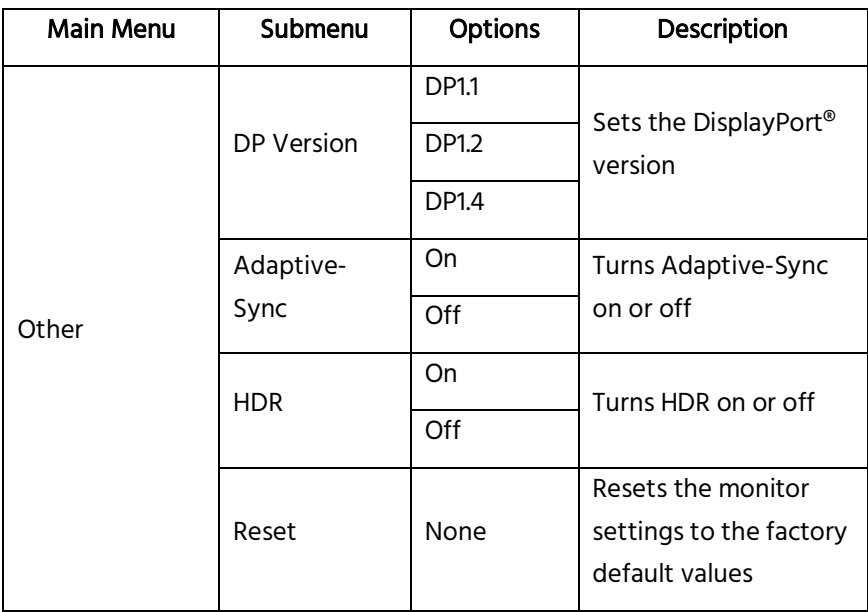

### TROUBLESHOOTING

- Q1: The screen is blank.
- A1: Ensure that power is on. Check the brightness/contrast settings. Ensure the connected device is powered on and not in sleep mode. Check the display settings of the connected device. If the LED INDICATOR is flashing, there is no input signal, so check the cable connections.
- Q2: The image is out of focus.
- A2: Check the video cable connections.
- Q3: The screen is flashing.
- A3: There is an issue with the power source. Ensure that devices that could cause magnetic interference are a safe distance away.
- Q4: There is color bleeding, distortion, or other unusual effects.
- A4: Check the video cable connections. Connect to another video source for comparison. Inspect the condition of the ports on the monitor and the graphics card/video source. Adjust the color settings.
- Q5: The screen is scrolling, rolling, or moving.
- A5: Check if the source frequency is within the refresh rates range. Check the video cable connections.
- Q6: The LED INDICATOR is off.
- A6: Check the power connection. Ensure that power is turned on.
- Q7: There is no video signal.
- A7: Confirm PC and graphics card compatibility. Inspect the condition of the ports on the monitor and graphics card.
- Q8: The image is dim.
- A8: Adjust the brightness and/or contrast.
- Q9: The image position is incorrect.
- A9: Check the settings in the monitor's OSD menu and the PC display settings.

# TECHNICAL SUPPORT

Monoprice is pleased to provide free, live, online technical support to assist you with any questions you may have about installation, setup, troubleshooting, or product recommendations. If you ever need assistance with your new product, please come online to talk to one of our friendly and knowledgeable Tech Support Associates. Technical support is available through the online chat button on our website www.monoprice.com or through email by sending a message to **tech@monoprice.com**. Check the website for support times and links.

To download the latest drivers, firmware, manuals, etc., go to www.monoprice.com and type the P/N into the search bar. If available, support files are linked at the bottom of the product page.

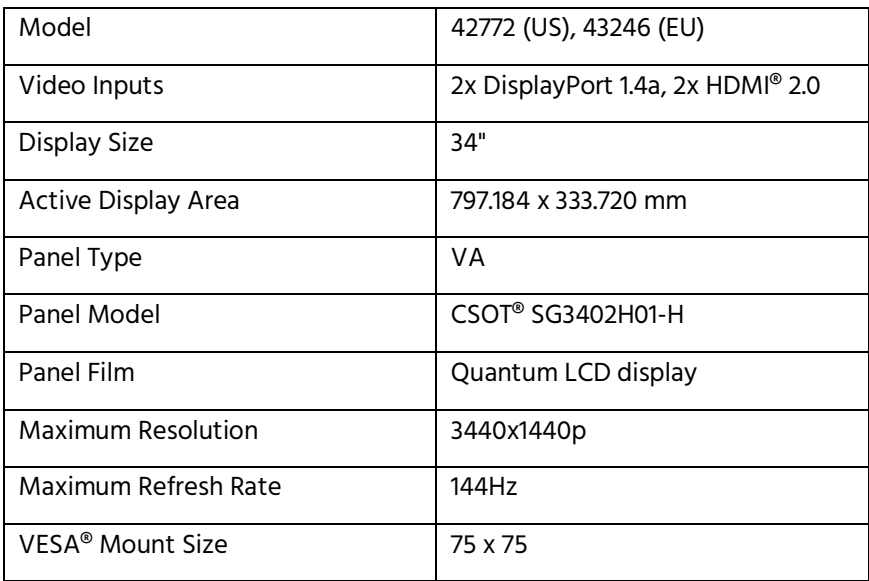

#### SPECIFICATIONS

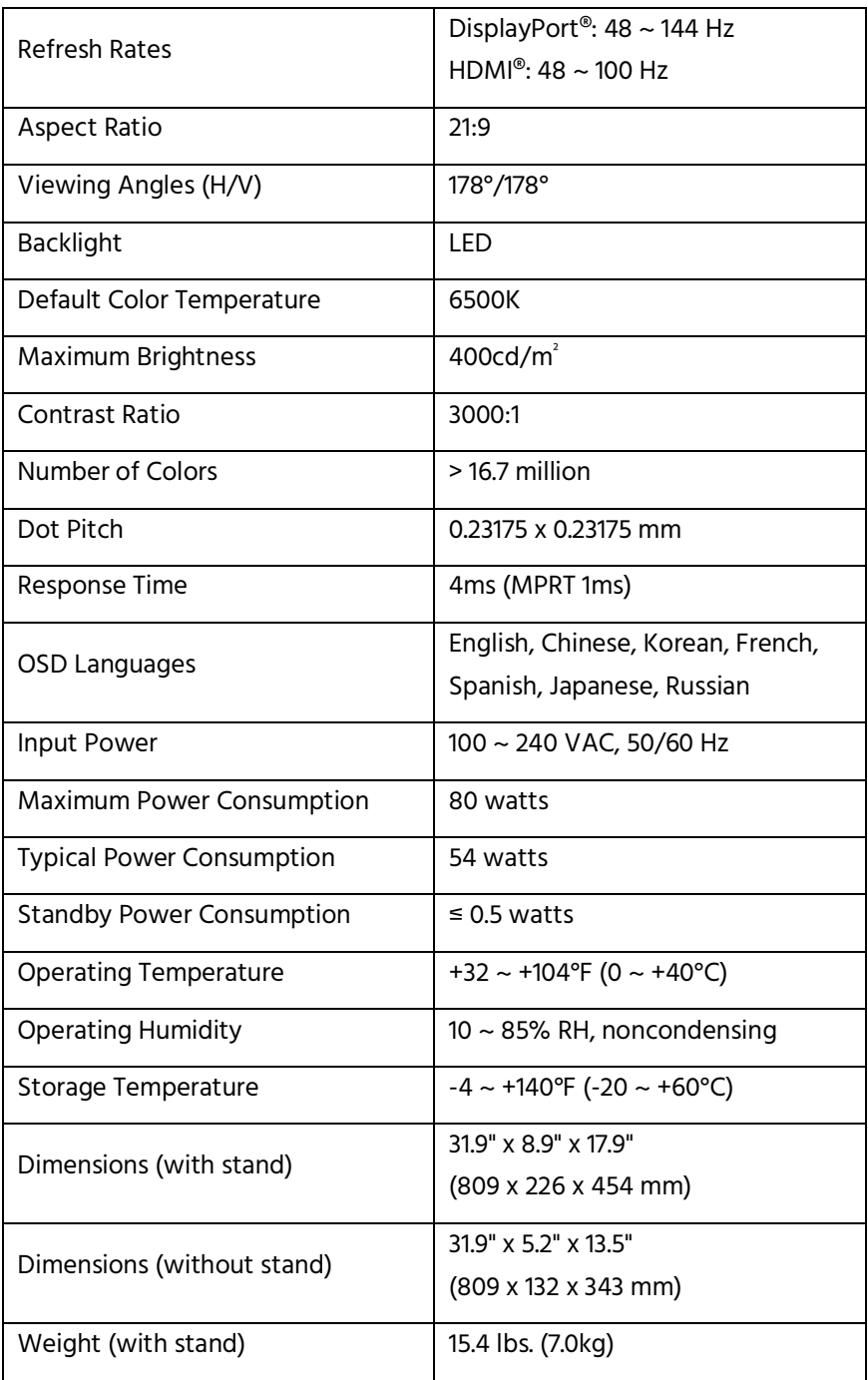

# REGULATORY COMPLIANCE

#### Notice for FCC

This device complies with Part 15 of the FCC rules. Operation is subject to the following two conditions: (1) this device may not cause harmful interference, and (2) this device must accept any interference received, including interference that may cause undesired operation.

Modifying the equipment without Monoprice's authorization may result in the equipment no longer complying with FCC requirements for Class B digital devices. In that event, your right to use the equipment may be limited by FCC regulations, and you may be required to correct any interference to radio or television communications at your own expense.

This equipment has been tested and found to comply with the limits for a Class B digital device, pursuant to Part 15 of the FCC Rules. These limits are designed to provide reasonable protection against harmful interference in a residential installation. This equipment generates, uses and can radiate radio frequency energy and, if not installed and used in accordance with the instructions, may cause harmful interference to radio communications. However, there is no guarantee that interference will not occur in a particular installation. If this equipment does cause harmful interference to radio or television reception, which can be determined by turning the equipment off and on, the user is encouraged to try to correct the interference by one or more of the following measures:

- Reorient or relocate the receiving antenna.
- Increase the separation between the equipment and receiver.
- Connect the equipment into an outlet on a circuit different from that to which the receiver is connected.

• Consult the dealer or an experienced radio/TV technician for help.

#### Notice for Industry Canada

This Class B digital apparatus complies with Canadian ICES-003.

Cet appareil numérique de la classe B est conforme à la norme NMB-003 du Canada.

Monoprice™, Dark Matter™, the Dark Matter logo, and all Monoprice logos are trademarks of Monoprice Inc.

HDMI®, the HDMI Logo, and High-Definition Multimedia Interface are trademarks or registered trademarks of HDMI Licensing LLC in the United States and other countries.

VESA®, DisplayPort®, and the DisplayPort® logo are registered trademarks of the Video Electronics Standards Association.

Microsoft® and Windows® are either registered trademarks or trademarks of Microsoft Corporation in the United States and/or other countries.

Intel® and Intel® Core™ i5 are trademarks of Intel Corporation or its subsidiaries in the U.S. and/or other countries.

AMD® and Radeon™ are trademarks of Advanced Micro Devices, Inc.

NVIDIA®, the NVIDIA logo, and GeForce® are trademarks and/or registered trademarks of NVIDIA Corporation in the U.S. and other countries.

CSOT® is a registered trademark of TCL China Star Optoelectronics Technology Co., Ltd.